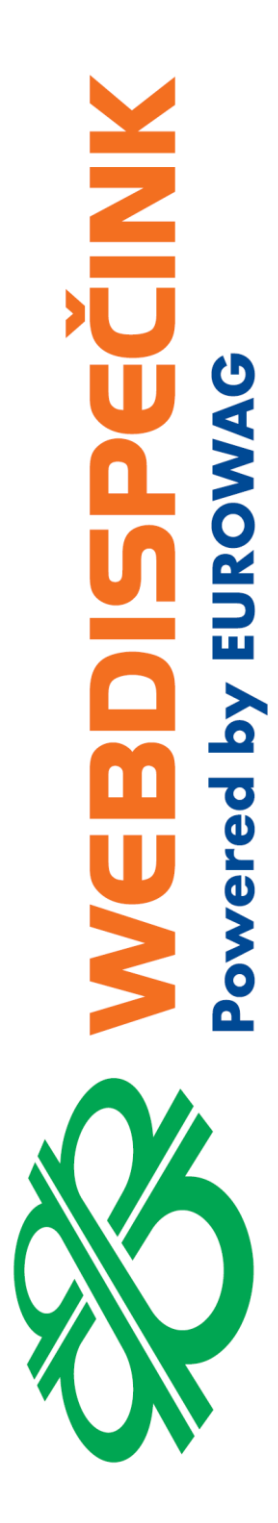

# **ALARMY VE WEBDISPEČINKU**

**Datum zpracování:** 20.06.2020 **Verze:** 20.06.11

#### Obsah

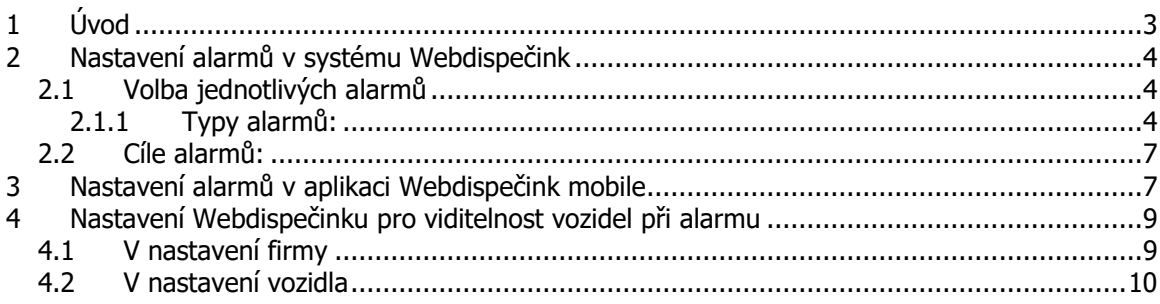

# <span id="page-2-0"></span>1 Úvod

Tento dokument jako doplněk manuálu Webdispečink popisuje část funkcí systému, spojených se stavy, kdy vozidlo nebo systém notifikuje uživatele o speciálních událostech a kterým říkáme pro jednoduchost "alarmy". Cílem popisu je informovat uživatele Webdispečinku za jakých okolností a jak je možné nastavit jednotlivé typy upozornění. A zároveň popisuje, jak je možné nastavit zobrazování polohy a tras vozidla v okamžiku vyvolání alarmu.

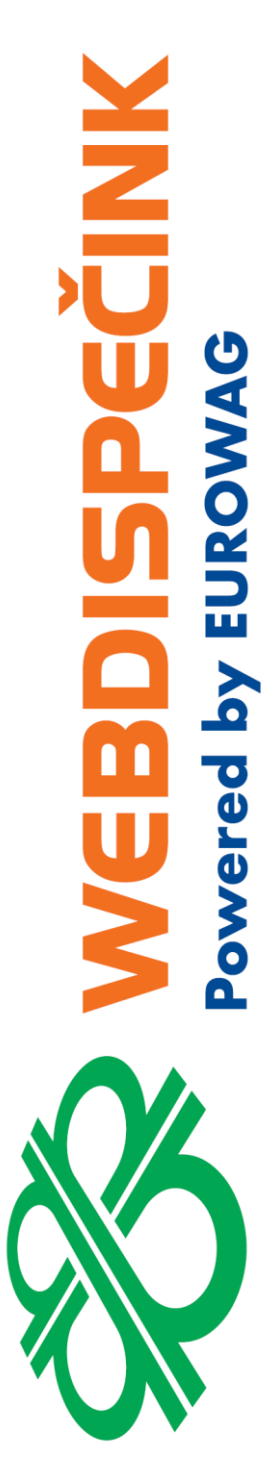

# <span id="page-3-0"></span>2 Nastavení alarmů v systému Webdispečink

Většina alarmových hlášení je nastavitelná v systému Webdispečink individuálně pro každé vozidlo v jeho nastavení na záložce Alarmy.

#### <span id="page-3-1"></span>**2.1 Volba jednotlivých alarmů**

Pro nastavení zasílání alarmových hlášení slouží levá část dialogu Nastavení vozidel na kartě Alarmy. Uživatel s příslušnými právy **admin** může nastavovat jak jednotlivé typy alarmových hlášení, tak cíle těchto zpráv.

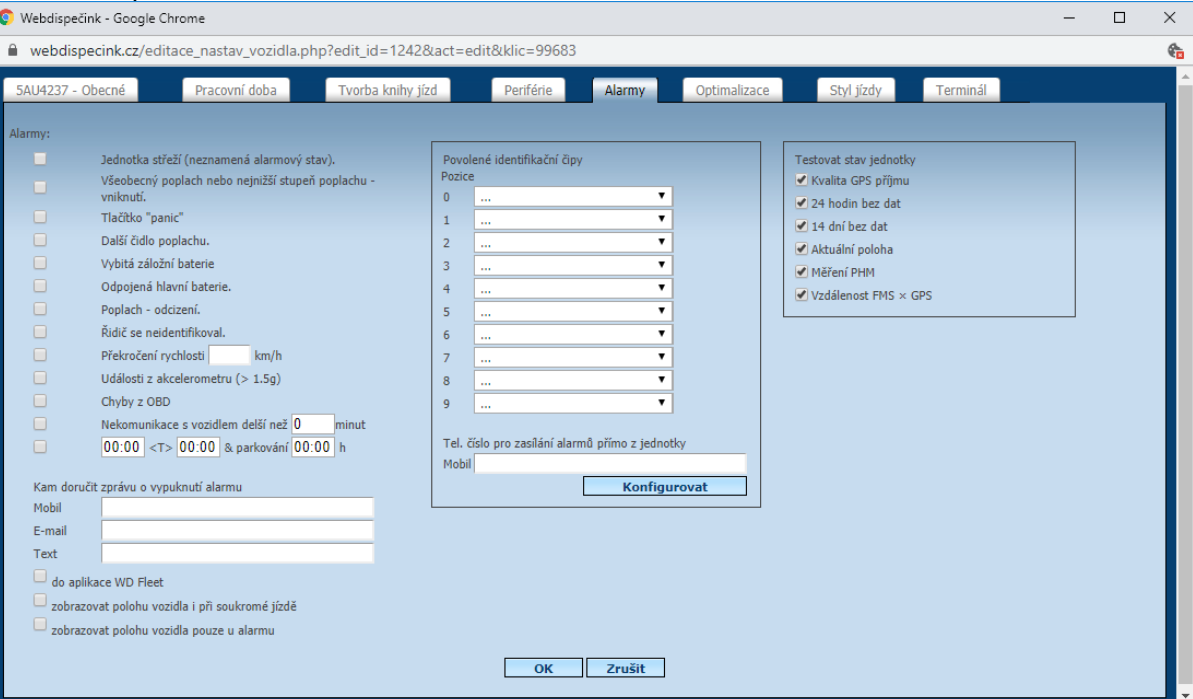

#### <span id="page-3-2"></span>**2.1.1 Typy alarmů:**

V tomto dialogu nastavujeme různé typy alarmů, závisejících na specifických podmínkách pro jejich naplnění.

#### ➢ **Alarmy vyhlášené vozidlem**

Následující sada alarmů informuje o tom, že jednotka vyhodnotila na vozidle vznik alarmové události – "Alarmu". Dle své konfigurace potom posílá do systému Webdispečink zprávu o tom, že příslušný Alarm vznikl, případně skončil. Zpráva o vyhodnoceném alarmu rozlišuje 7 následujících druhů, podle toho, jaký byl mechanismus vzniku alarmového stavu (na čem záleží, příp. na základě čeho byl detekován).

pozn.: U těchto alarmových stavů je možné nastavit přímo v konfiguraci jednotky, že posílá přímo na určená telefonní čísla Alarmové SMS. Je tedy možné veškerou alarmovou komunikaci nastavit pouze takto. Omezení v tomto případě je, že nejde poslat e-mail a pro zadání a změnu cílových tel. čísel je nutná spolupráce technické podpory Webdispečink. Čili není to příliš operativní. Proto se nastavuje vždy předávání alarmů i do systému Webdispečink a jejich využití v právě popisovaném modulu. Jen znění alarmových zpráv může být jiné.

Obvykle se nastavuje posílání jak zpráv o vypuknutí alarmu, tak o jeho ukončení. Je ale případně na výslovné přání uživatele potlačit posílání zpráv o ukončení alarmu. Potom budou chodit, a bude možné přeposílat jen informace o začátku alarmu. Dobu trvání alarmu to však neovlivňuje.

Aby tyto alarmové stavy vznikly, jednotka o nich poslala informaci, a info o nich mohlo být přeposláno dle nastavení, je nutné následující:

- mít ve vozidle jednotku, která dokáže zpracovávat alarmové stavy (aktuálně Vetronics 770)

- mít ve vozidle potřebný zdroj pro vznik alarmu (tedy např. zabudovaný alarm vozidla, identifikaci řidiče…)
- mít jednotku při montáži na tento zdroj napojenou
- mít na jednotce nastavené konkrétní alarmové funkce, odpovídající tomu, na jaké zdroje alarmu je napojená.

A nyní v závislosti na tom, jaký alarm využíváte a máte nastaven v jednotce, můžete kromě jeho primární funkce nastavené na jednotce operativě nastavovat přeposílání alarmových zpráv podle vašeho nastavení zaškrtáváním příslušných voleb:

#### ▪ **Jednotka střeží**

Posílá informaci o tom, že je na jednotce nastavená nějaká alarmová funkce. Tedy nejde o skutečný alarm. Dá se využít při nastavování alarmu k ověření, že alarmové funkce jsou aktivní. Po ověření funkčnosti již není zapnutí této volby praktické.

#### **Posílá zprávu:**

<RZ vozidla> <(tel .jednotky)> hlasi v <datum a čas události> alarm: uzamceno a strezeno,

#### ▪ **Všeobecný poplach**

Reaguje na spuštění alarmu zabudovaného ve vozidle. Alarm zabudovaný ve vozidle kromě své hlavní funkce – spustit sirénu – dokáže navíc informovat jednotku o tom, že alarm nastal. Na základě toho pak jednotka předá alarmovou informaci.

#### **Při vypuknutí alarmu posílá zprávu:**

<RZ vozidla> <(tel .jednotky)> hlasi v <datum a čas události> alarm: poplach, Při ukončení alarmu (pokud je nastaveno) posílá zprávu:

<RZ vozidla> <(tel. jednotky)> hlasi v <datum a čas události> alarm: odvoláno: poplach,

#### ▪ **Tlačítko panic**

Reaguje na doručení zprávy o tom, že řidič zmáčkl PANIC tlačítko. Tedy tlačítko, které může být umístěno ve vozidle, obvykle skrytě, a napojeno na vstup jednotky. Jeho stisknutím může pak může dávat řidič na vědomí, že se ocitl v nouzi a sám, svým vlastním konáním vyhlašuje závažný alarmový stav.

pozn.: Alarm typu Panic je obvykle chápán jako velmi důležitý alarm, např. fyzické ohrožení řidiče apod. a proto je primární forma jeho šíření a doručování příjemcům obvykle vyžadována pomocí SMS zprávy na konkrétní mobilní telefon/y, zadané již v konfiguraci na jednotce. Zpráva o PANIC alarmu doručení touto cestou by měla být chápána jako doplňková varianta pro úplnou informaci např. dispečera. I v rámci nastavení na jednotce je možné dosáhnout různých způsobů informování zasílání primárních alarmů a je proto vhodné v případě požadavku podrobně probrat potřeby uživatele s obchodníkem technickou podporou Webdispečink.

#### **Při vypuknutí alarmu posílá zprávu:**

<RZ vozidla> <(tel .jednotky)> hlasi v <datum a čas události> alarm: PANIC,

Při ukončení alarmu (pokud je nastaveno) posílá zprávu:

<RZ vozidla> <(tel. jednotky)> hlasi v <datum a čas události> alarm: odvoláno: PANIC,

#### ▪ **Další čidlo poplachu:**

Reaguje na poplach nastavený na událost na některém z analogových vstupů či digitálním vstupu jednotky nebo na kombinaci stavů na těchto vstupech.

pozn.: V konfiguraci jednotky je možné nastavit, že napětí na analogovém vstupu nad nebo pod stanovenou hodnotu, případně událost změn napěťových úrovní na vstupu určitého charakteru jednotka vyhodnotí jako alarmový stav. Tento alarm (bez možnosti určení typu) potom posílá do Webdispečinku jako "Další čidlo poplachu").

#### **Při vypuknutí alarmu posílá zprávu:**

<RZ vozidla> <(tel .jednotky)> hlasi v <datum a čas události> alarm: poplach 2, Při ukončení alarmu (pokud je nastaveno) posílá zprávu:

<RZ vozidla> <(tel. jednotky)> hlasi v <datum a čas události> alarm: odvoláno: poplach 2,

#### ▪ **Vybitá záložní baterie**

Reaguje na zprávu z jednotky, že je vybitá záložní baterie. Podmínkou je, že jde o jednotku s připojenou záložní baterií.

**MRAN** 

pozn.: nemá smysl používat pro jednotky, které nemohou mít připojenou záložní baterii, tedy Vetronics 710, 711, 760, 815 a 845.

#### ▪ **Odpojená hlavní baterie**

Reaguje na odpojení jednotky od hlavní baterie. Podmínkou je, že je připojená a dostatečně nabitá záložní baterie.

pozn.: v případě, že jednotka nepoužívá záložní baterii, i když je takový alarm nastavený, neodešle se, protože jednotka odpojením hlavní baterie přestane fungovat.

#### ▪ **Poplach – odcizení**

Reaguje na poplach, který je vyhodnocen jako pokus o odcizení vozidla na základě toho, že se rozblikají směrová světla světa tak, jak to dělají různé typy externích alarmů v souvislosti s detekcí snahy o odcizení vozidla.

pozn.: je nutno připomenout, že jednotka musí být zapojená tak, aby toto blikání registrovala.

#### ▪ **Řidič se neidentifikoval?**

Reaguje na vyvolání alarmu o jízdě bez identifikovaného řidiče, který je na vozidle nastavený. pozn.: jen to, že se řidič neidentifikoval ještě nemusí znamenat alarm a vůbec to nesouvisí s tím, jestli pípá ve voze sirénka, upozorňující řidiče na nutnost přihlášení k jízdě.

#### ➢ **Alarmy vyhlášené Webdispečinkem**

Jsou alarmy, které zpracovává na základě informací o jízdě, průběžně zasílaných z jednotky vozidla sám systém Webdispečink. Tedy na rozdíl od předchozí skupiny, to, zda alarm nastal, vyhodnocuje sám Webdispečink porovnáním zaslaných (nebo právě nezaslaných) dat s pevně danou či v dialogu nastavenou mezí. Ovšem v některých případech stejně musí být zajištěno zapojením a nastavením jednotky, že příslušná data pro rozhodování budou z jednotky zasílána.

#### ▪ **- Překročení rychlosti.**

Reaguje na průběžně zasílané informace o poloze a stavu vozidla, ve které je posílána i aktuální rychlost vozidla. Pokud přijde rychlost vyšší, než je nastavená mez, odešle se alarmová zpráva. Pokud je rychlost nadále vyšší než mez, systém na to již nereaguje. Další zprávu pošle teprve poté, co rychlost klesne pod mez a pak ji opět překročí.

#### ▪ **- Ztráta spojení delší než:**

Tato funkčnost není aktuálně využívána, doporučujeme nepoužívat. pozn.: Je přibližně nahrazeno alarmem "Nekomunikace s vozidlem"

#### ▪ **- Událost z akcelerometru:**

Reaguje na data, ukládaná společně se zasílanou knihou jízd. Událostí se míní přetížení detekované interním akcelerometrem v jednotce vyšší než 1,5g. Tzn. významné přetížení, které může například znamenat náraz vozidla takové intenzity, že může dojít k jeho poškození. Pokud dojde k více událostem v krátkém časovém rozmezí, nemusí dorazit nutně informace o všech. Tento alarm primárně upozorňuje, že k nějaké události došlo. Přesný přehled událostí akcelerometru (ale i nižších než 1,5 g) pak najdete v příslušné statistice Webdispečinku.

pozn.: Detekce událostí na akcelerometru musí být na jednotce nastavená a musejí to být jednotky <sup>s</sup> vestavěným akcelerometrem (VEPA a vyšší).

#### ▪ **Chyby z OBD**

Reaguje na data, ukládaná společně se zasílanou knihou jízd. V případě, že chybová hláška dojde na Webdispečink, odešle se alarm se seznamem příznaků (Red Stop Lamp, Amber Warning Lamp, Malfunction Indicator Lamp) a chybových kódů ze všech záznamů zprávy. pozn.: Jednotka musí být napojená na OBD vozidla a mít čtení chyb nastavené.

#### ▪ **Nekomunikace s vozidlem:**

Informuje uživatele, že vozidlo (jednotka) s Webdispečinkem nekomunikuje delší dobu, než je nastavená. To ještě nemusí znamenat chybu, dá se tak ale upozorňovat na možnost, že něco není v pořádku. Vozidlo může přestat komunikovat proto, že došlo k poruše jednotky, jednotka byla úmyslně odpojena nebo zarušena. Ale na druhé straně může být vozidlo pouze v oblasti bez signálu GSM nebo přešla do nejvyšší úrovně energeticky úsporného režimu ("usnula"), což jsou běžné

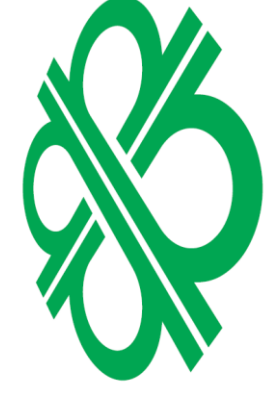

provozní stavy. Čas se nastavuje v minutách a má smysl zadávat řádově v desítky až stovky minut (ověřeno v rozsahu 1–24 hod).

WD pošle alarm v okamžiku, kdy uplyne nastavená doba od poslední komunikace vozidla s Webdispečinkem.

pozn.: Vždy po automatickém restartu jednotky (obvykle každou neděli) se znova začne počítat nastavený čas nekomunikace a přijde další alarm (i když vozidlo jinak stále "spí")

#### Parkování

Upozorňuje na to, že vozidlo v zadaném denní intervalu – např.: prodes prodes zastavilo na delší než nastavenou dobu – např.:  $\sqrt{m}$ 45 k. Alarm se pošle, pokud vozidlo zastaví v daném časovém intervalu a zůstane (stále ještě ve sledovaném intervalu) stát déle, než je nastavená doba stání.

#### <span id="page-6-0"></span>**2.2 Cíle alarmů:**

Cíle alarmů se nastavují pod oblastí s volbou jednotlivých alarmů a mohou být:

- číslo mobilního telefonu
- e-mailová adresa
- Aplikace WD Fleet

SMS zprávy budou odcházet na tel. čísla, vyplněná do pole Mobil (pod volbami typu alarmů), emaily na adresy, vyplněné do pole Email a v případě zaškrtunutí volby "Do aplikace WD Fleet" jako zpráva do WD Fleetu na tabletu, který je přihlášen k příslušnému vozidlu.

Text obsahuje textový řetězec, který se přidá k standardní alarmové zprávě a do hlavičky e-mailu. Na mobilní telefon budou odcházet SMS zprávy, které budou zpoplatněny podle jejich počtu nad základní paušální tarif v souladu se smlouvou na provozování systému Webdispečink. Na e-mail a do WD Fleetu budou odcházet mailové zprávy zdarma (v rámci měsíční platby za příslušné vozidlo). pozn: aby se SMS zprávy odesílaly, musí být v Nastavení firmy povoleno Odesílat SMS zprávy:

SMS zprávy: povolit SMS Max. počet odeslaných SMS: 100

Toto nastavení ovšem může nastavit pouze poskytovatel služby Webdispečink. Je potřeba o nastavení požádat některým ze standardních postupů technickou podporu.

### <span id="page-6-1"></span>3 Nastavení alarmů v aplikaci Webdispečink mobile

Pro nastavení alarmů ve Webdispečink mobile slouží Nastavení v nabídce konkrétního vozidla (otevře se kliknutím na vozidlo v základním seznamu vozidel aplikace).

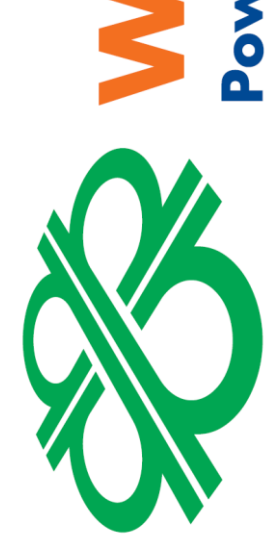

PECINK

**DAR ENSO** 

ered

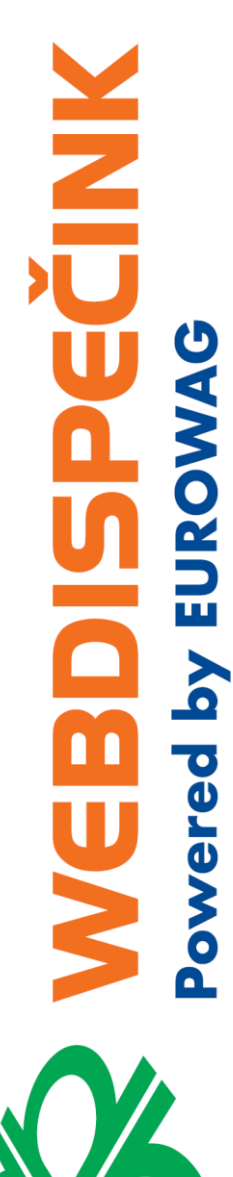

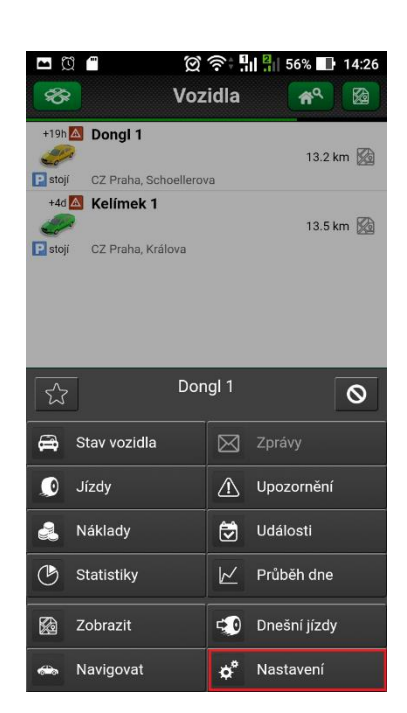

Potom je možné aktivovat přesunutím posuvníku doprava zasílání příslušných alarmů. Pokud je příslušný alarm aktivní, je barva podkladu přepínače zelené a ovládací posuvník je vpravo. Tyto alarmy odcházejí na nastavené e- maily a telefonní čísla.

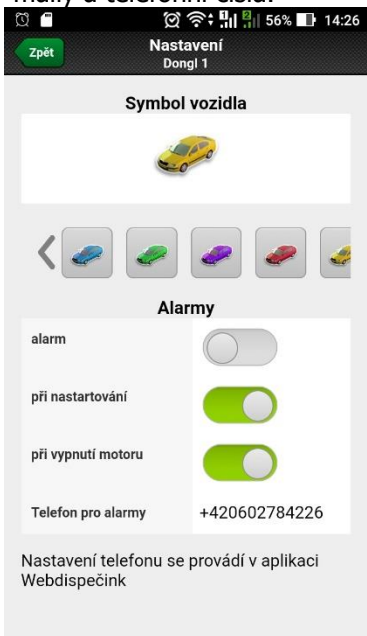

#### ▪ **Alarm**

Reaguje na předem nespecifikovaný alarm vyhlášený jednotkou ve vozidle.

#### ▪ **při nastartování**

reaguje na nastartování motoru. Posílá zprávu:

- SMS: Vozidlo *<RZ vozidla>* nastartovalo. Poloha vozidla *<https: odkaz do do google mapy>*
- E-mail: Předmět: Webdispecink alarm *<RZ vozidla>*
	- Zpráva: Vozidlo *<RZ vozidla>* nastartovalo. *Pak následuje výřez mapy s polohou*.

#### ▪ **při vypnutí motoru**

reaguje na vypnutí klíčku motoru. Posílá zprávu:

- SMS: Vozidlo *<RZ vozidla>* vypnulo motor. Poloha vozidla *<https: odkaz do do google mapy>*
- E-mail: Předmět: Webdispecink alarm *<RZ vozidla>*
	- Zpráva: Vozidlo *<RZ vozidla>* vypnulo motor. *Pak následuje výřez mapy s polohou*.

Pole Telefon pro alarmy je jen informativní, pokud je v aplikaci Webdispečink nastaveno jako cíl alarmů číslo mobilního telefonu, propisuje se sem. Mj. to je info, že alespoň na zobrazené číslo příslušný alarm dojde.

# <span id="page-8-0"></span>4 Nastavení Webdispečinku pro viditelnost vozidel při alarmu

Alarmový stav kromě své základní funkce, poslat zprávu o tom, že nastal, případně skončil, uvádí jednotku do "alarmového režimu" tato informace se přenáší i do systému Webdispečink a je tak možné změnit parametry zobrazování vozidla v případ alarmu. Existují dvě místa, kde se nastavení provádí:

#### <span id="page-8-1"></span>**4.1 V nastavení firmy**

V dialogu "Nastavení -> Firma -> Firma" je potřeba pro tyto účely nastavit (zaškrtnout) volbu: **"Zobrazovat polohu vozidla při poplachu (alarmu) i při soukromé jízdě"** Tím se aktivuje možnost dále na jednotlivých vozidlech nastavovat zobrazování aktuální polohy vozidla v závislost na tom, jestli jedou soukromou nebo služební jízdu a je nebo není aktivován alarmový stav jednotky.

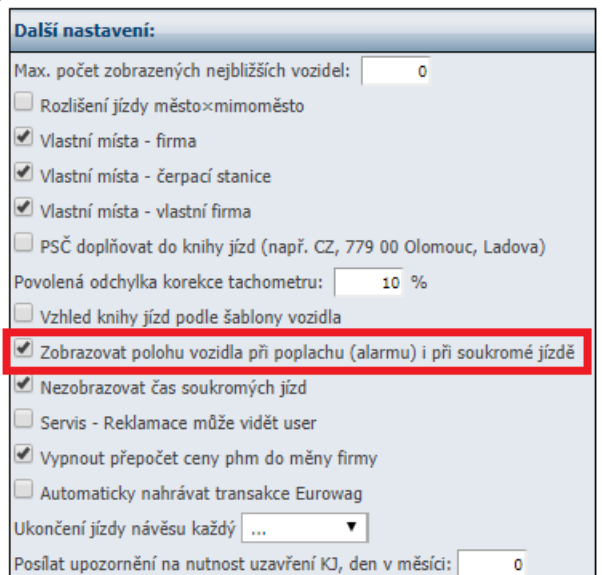

**Tuto volbu musí nastavit poskytovatel služby Webdispečink., nastavení není dostupné pro žádného uživatele Webdispečinku ve Firmě ani pokud má administrátorská práva. Je potřeba o nastavení požádat některým ze standardních postupů technickou podporu.**

#### <span id="page-9-0"></span>**4.2 V nastavení vozidla**

V dialogu "Nastavení -> Firma -> Firma" na záložce Alarmy je možné nastavit (zaškrtnout) volby:

#### ▪ **Zobrazovat polohu vozidla i při soukromé jízdě**

ovlivňuje chování zobrazování polohy u soukromé jízdy. U soukromé jízdy se standardně poloha v režimu soukromé jízdy nezobrazuje. Pokud je tato volba zaškrtnutá začne se poloha vozidla zobrazovat, pokud bude vozidlo v alarmovém stavu, tedy po vypuknutí alarmu. Režim služební jízdy tato volba neovlivňuje.

#### ▪ **Zobrazovat polohu pouze u alarmu**

ovlivňuje chování zobrazování polohy u služební jízdy Při zaškrtnutí této volby se nebude zobrazovat poloha vozidla ve standardním stavu jednotky ani u služebních jízd. Teprve po vypuknutí alarmu, za alarmového stavu jednotky se poloha vozidla začne zobrazovat. Režim soukromé jízdy tato volba neovlivňuje.

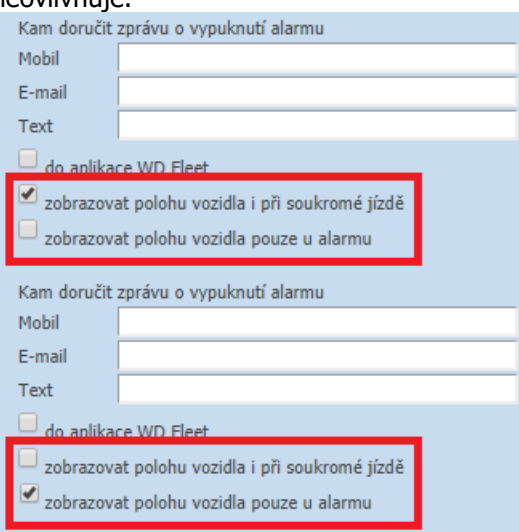

Tato nastavení pak může administrátor nebo další uživatel s příslušnými právy z Firmy volně a operativně editovat.

pozn.: nedává smysl nastavovat obě výše popsané volby najednou.

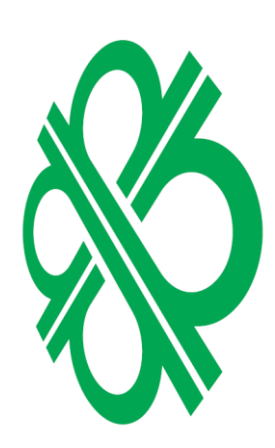

ECINIX

**DY EURO** 

ered